# AOSD FLASH #281: POTENTIAL IMPACT OF VOUCHER DELETION/REUSE ON UNDERLYING PURCHASE **ORDERS**

## **Background**

When processing vouchers, departments may run into various situations that prevent posting and payment (erroneous invoice, non-approval, etc.). To expedite payment, departments sometimes process a replacement voucher and either delete the original voucher, or reuse or delete individual lines on the original voucher.

### **Issue**

Vouchers liquidate their underlying purchase order encumbrance during the *Budget Check* process. Further, budget-checked vouchers (and their individual lines) that are deleted or reused will automatically create an entry to reverse the original liquidation.

If a replacement voucher is budget-checked **before** the original voucher or lines are deleted/reused, the system will only liquidate up to the remaining balance on the purchase order. Because the original voucher has already liquidated its encumbrance, the remaining PO balance may not have a sufficient balance for the replacement voucher's full liquidation amount. In this case, the liquidation entry will be less than the true amount (see Appendix A – Voucher Deletion Error).

However, when the original voucher is deleted/reused, the system will reverse the entire original liquidation amount, thus overstating the true encumbrance balance.

This applies to all cases in which a voucher line is budget checked against a purchase order. Specifically:

- Entire vouchers that are budget checked, then deleted;
- Individual lines that are budget checked, then deleted or;
- Entire vouchers and individual lines that are budget checked, then reused for a different, unrelated purchase order/invoice

### **Recommendations**

It is important that departments review all their vouchers to ensure the voucher entries are properly liquidating their underlying purchase orders.

- (1) Do not create replacement vouchers until after the original, outstanding voucher is deleted or reused.
	- By first deleting the original voucher or reusing the original voucher lines, the system can properly reverse any existing liquidation entries and restore the PO balance. Once the encumbrance is returned to the purchase order, the replacement voucher can generate the correct liquidation entries.

#### 2 | AOSD FLASH

- (2) Departments should not change supplier invoice numbers to bypass the system duplication check (e.g. change "Invoice 123" to "Invoice 123A").
	- The system will check for duplicate invoice numbers issued by the same supplier. If a user encounters the error, it is possible that a voucher already exists for the subject payment. If so, the user should review to ensure all vouchers (and underlying liquidations) have been processed correctly.

# APPENDIX A

## **Example – Voucher Deletion Error**

(1) Department XYZ has a \$61.00 single line purchase order for goods.

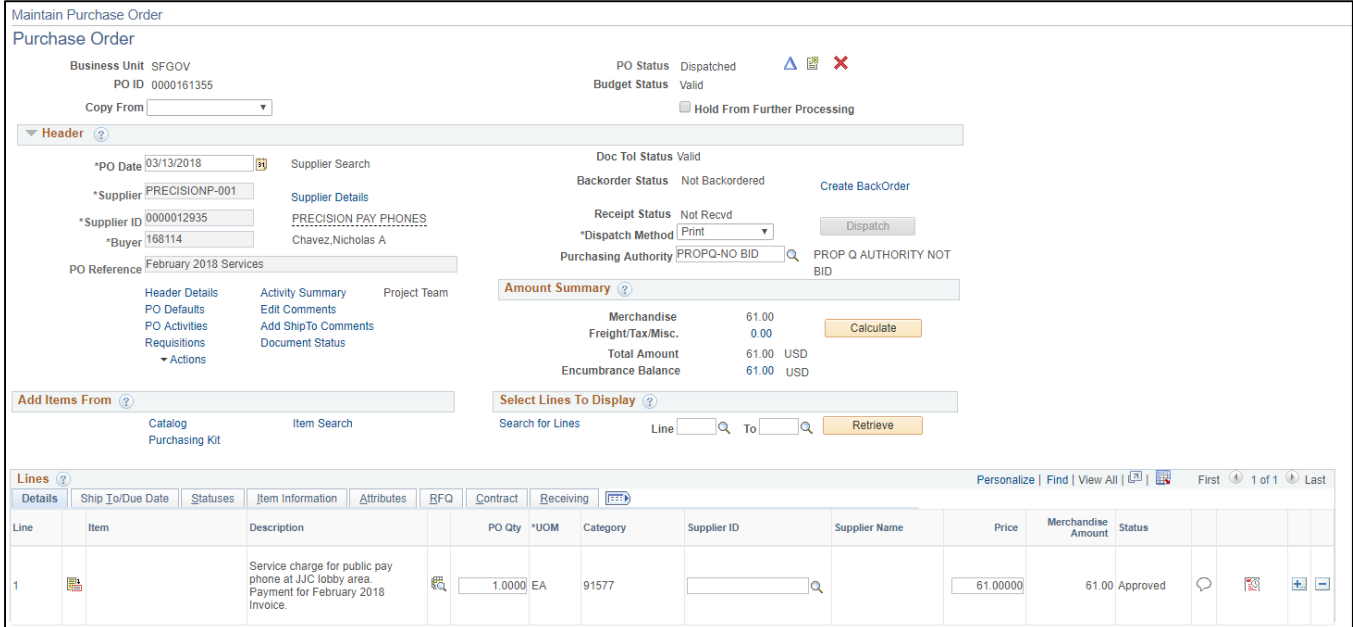

(2) After receipt, the department receives an invoice for \$61.00 and creates a voucher ("Voucher A") for payment. Voucher A completes budget check, but is not fully approved/posted because of an issue with the supplier.

PO Accounting Entries after Voucher A is budget checked

|                           |               | <b>Business Unit SFGOV</b>           |                 |                   |               |              |       |      |                                     |                        |                       |             |
|---------------------------|---------------|--------------------------------------|-----------------|-------------------|---------------|--------------|-------|------|-------------------------------------|------------------------|-----------------------|-------------|
|                           |               |                                      |                 |                   |               |              |       |      |                                     |                        |                       |             |
|                           |               | From PO 0000161355                   |                 |                   |               |              |       |      |                                     | To PO 0000161355       |                       |             |
|                           |               | PO Status                            |                 |                   |               |              |       |      |                                     |                        |                       |             |
|                           |               | From Fiscal Year                     |                 |                   |               |              |       |      | <b>To Fiscal Year</b>               |                        |                       |             |
|                           |               | Accounting Line View Option Standard |                 |                   |               |              |       |      |                                     | Ledger Group CC DETAIL |                       |             |
|                           |               |                                      |                 |                   |               |              |       |      |                                     |                        |                       |             |
|                           |               |                                      |                 |                   |               |              |       |      |                                     |                        |                       |             |
| <b>Accounting Entries</b> |               |                                      |                 |                   |               |              |       |      | Personalize   Find   View All   (7) |                        | First 1-2 of 2 2 Last |             |
| Details                   | ChartFields   | $\overline{H}$                       |                 |                   |               |              |       |      |                                     |                        |                       |             |
| <b>Purchase Order</b>     | <b>Status</b> | Supplier ID                          | Change<br>Order | <b>Trans Type</b> | Unpost<br>Seq | Line         | Sched | Dist | Account                             | <b>GL Unit</b>         | Monetary<br>Amount    | Bas<br>Curr |
| 0000161355                | D             | 0000012935                           |                 | PO_POENC          |               | $\mathbf{0}$ |       |      | 1 532410                            | SFGOV                  | 61.00                 |             |
| 0000161355                | D             | 0000012935                           |                 | REVERSAL          |               | $\circ$      |       |      | 1 532410                            | SFGOV                  | $-61.00$              | บร          |

- (3) Once the issue with the supplier is resolved, the department creates a new voucher ("Voucher B") to issue payment for the \$61.00. They intend to delete Voucher A once Voucher B is processsed.
- (4) Voucher B completes budget check. Because Voucher A is already budget checked and has liquidated its encumbrance amount, the purchase order no longer has a balance for Voucher B to liquidate. As a result, the system creates a single \$0 liquidation entry (see below).

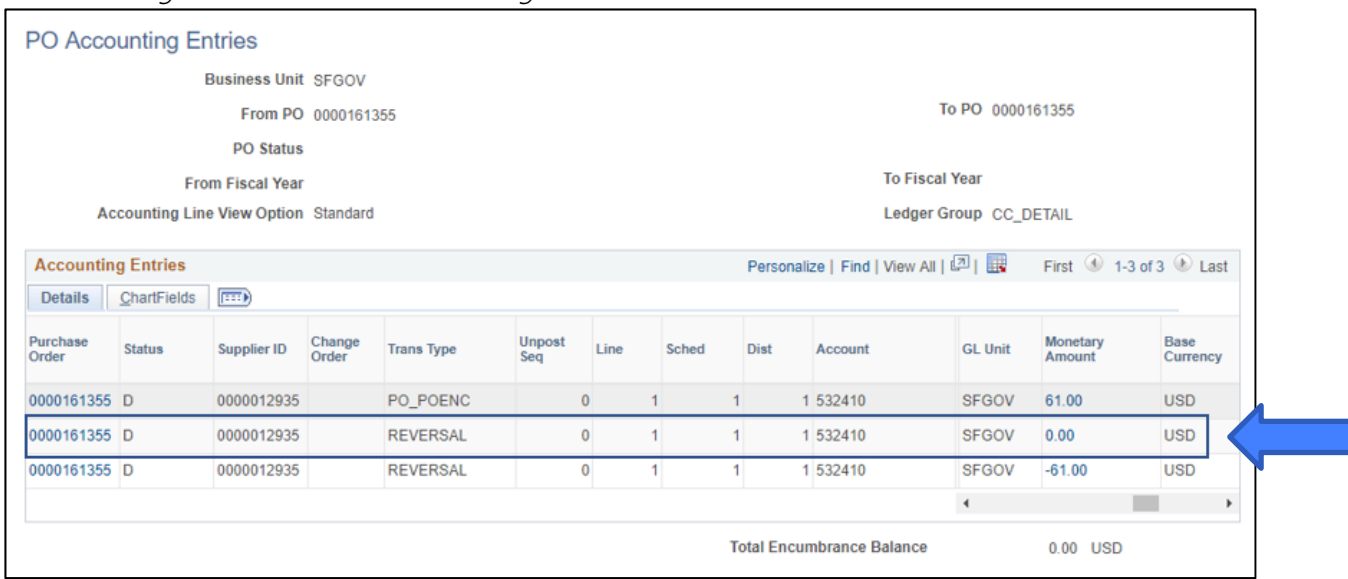

PO Accounting Entries after Voucher B is budget checked

(5) Voucher B is fully processed. Now that the invoice has been paid, the department requests that Voucher A be deleted since it is no longer needed.

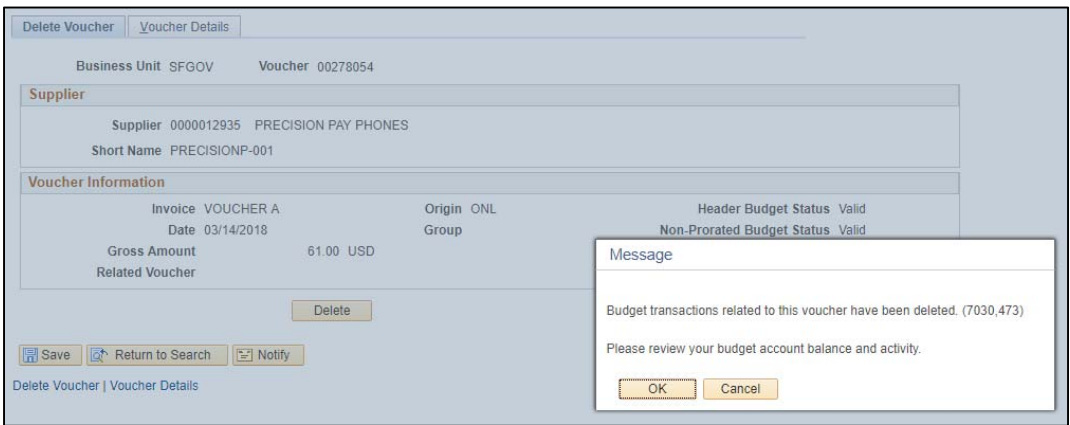

(6) When Voucher A is deleted, the system automatically reverses the liquidation entry from Step 2.

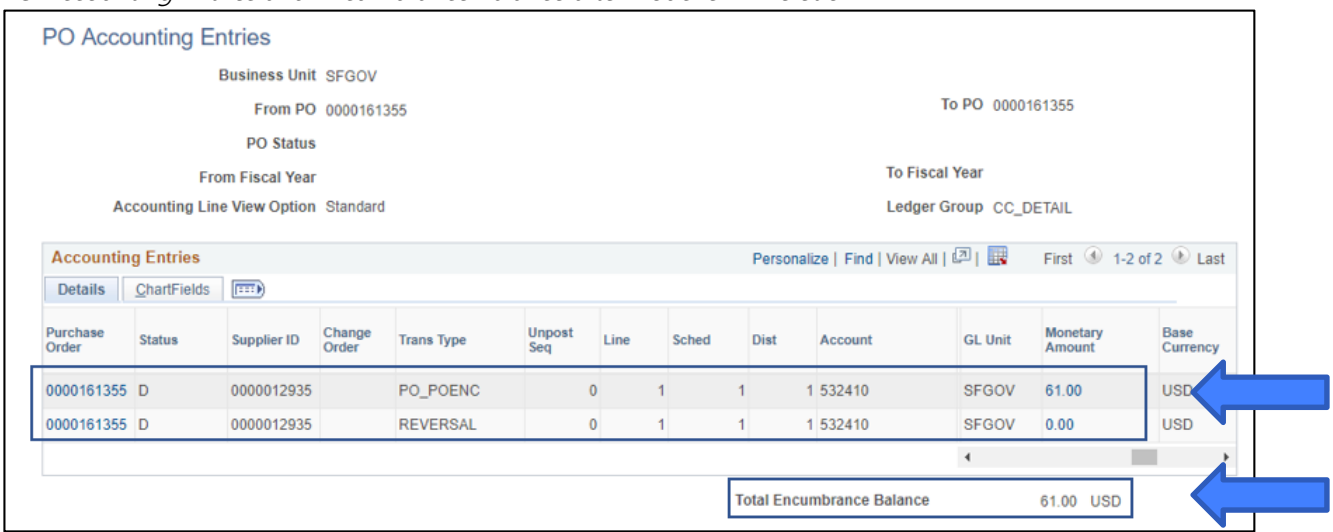

PO Accounting Entries and Encumbrance Balance after Voucher A Deletion

Summary: Although expenditure and payment was recorded by Voucher B, the purchase order will show an incorrect remaining encumbrance balance of \$61.00, the reversed liquidation amount of deleted Voucher A.

## **Example – Voucher Line Deletion Error**

(1) Department XYZ has a multiple line purchase order for goods. The purchase order contains Line 1 for \$22.22, Line 2 for \$42.33, and an additional \$3.60 for sales tax applied to Line 2.

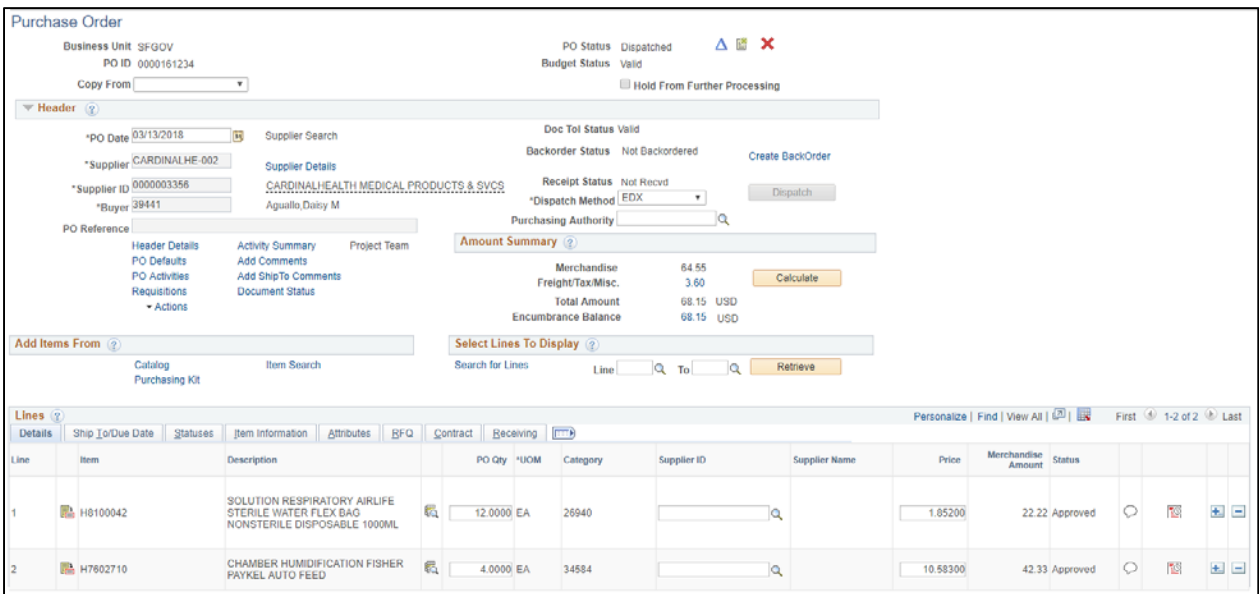

(2) After receipt, the department receives an invoice for the entire \$68.15. The department creates a voucher ("Voucher Y") for full payment Line 1 (\$22.22), Line 2 (\$42.33), and sales tax (\$3.60). Voucher Y completes budget check, but is not fully approved/posted because of an issue with the supplier.

PO Accounting Entries after Voucher Y is budget checked

| <b>PO Accounting Entries</b> |               |                                             |                    |                   |                      |      |                |              |                                  |                        |                                           |                       |
|------------------------------|---------------|---------------------------------------------|--------------------|-------------------|----------------------|------|----------------|--------------|----------------------------------|------------------------|-------------------------------------------|-----------------------|
|                              |               | <b>Business Unit SFGOV</b>                  |                    |                   |                      |      |                |              |                                  |                        |                                           |                       |
|                              |               |                                             | From PO 0000161234 |                   |                      |      |                |              |                                  | To PO 0000161234       |                                           |                       |
|                              |               | <b>PO Status</b>                            |                    |                   |                      |      |                |              |                                  |                        |                                           |                       |
|                              |               | <b>From Fiscal Year</b>                     |                    |                   |                      |      |                |              | <b>To Fiscal Year</b>            |                        |                                           |                       |
|                              |               | <b>Accounting Line View Option Standard</b> |                    |                   |                      |      |                |              |                                  | Ledger Group CC_DETAIL |                                           |                       |
| <b>Accounting Entries</b>    |               |                                             |                    |                   |                      |      |                |              | Personalize   Find   View 3   2  |                        | First $\bigcirc$ 1-9 of 9 $\bigcirc$ Last |                       |
| <b>Details</b>               | ChartFields   | $\ket{m}$                                   |                    |                   |                      |      |                |              |                                  |                        |                                           |                       |
| <b>Purchase</b><br>Order     | <b>Status</b> | <b>Supplier ID</b>                          | Change<br>Order    | <b>Trans Type</b> | <b>Unpost</b><br>Sea | Line | Sched          | <b>Dist</b>  | <b>Account</b>                   | <b>GL Unit</b>         | Monetary<br><b>Amount</b>                 | <b>Base</b><br>Curren |
| 0000161234 D                 |               | 0000003356                                  |                    | PO POENC          | $\mathbf{0}$         |      | 1              | 1            | 1 544610                         | <b>SFGOV</b>           | 22.22                                     | <b>USD</b>            |
| 0000161234 D                 |               | 0000003356                                  |                    | PO POENC          | 0                    |      | $\overline{2}$ | 1            | 1 545990                         | <b>SFGOV</b>           | 42.33                                     | <b>USD</b>            |
| 0000161234 D                 |               | 0000003356                                  |                    | <b>REVERSAL</b>   | $\mathbf{0}$         |      | $\mathbf{1}$   | $\mathbf{1}$ | 1 544610                         | <b>SFGOV</b>           | $-22.22$                                  | <b>USD</b>            |
| 0000161234 D                 |               | 0000003356                                  |                    | <b>REVERSAL</b>   | 0                    |      | $\overline{2}$ | 1            | 1 545990                         | <b>SFGOV</b>           | $-42.33$                                  | <b>USD</b>            |
| 0000161234 D                 |               | 0000003356                                  |                    | <b>REVERSAL</b>   | 0                    |      | $\overline{2}$ |              | 1 552115                         | <b>SFGOV</b>           | $-3.60$                                   | <b>USD</b>            |
| 0000161234 D                 |               | 0000003356                                  |                    | PO POENCNP        | 0                    |      | $\overline{2}$ |              | 1 535210                         | <b>SFGOV</b>           | 0.00                                      | <b>USD</b>            |
| 0000161234 D                 |               | 0000003356                                  |                    | PO_POENCNP        | 0                    |      | $\overline{2}$ |              | 1 535990                         | <b>SFGOV</b>           | 0.00                                      | <b>USD</b>            |
| 0000161234 D                 |               | 0000003356                                  |                    | PO POENCNP        | 0                    |      | $\overline{2}$ |              | 1 552115                         | <b>SFGOV</b>           | 3.60                                      | <b>USD</b>            |
| 0000161234 D                 |               | 0000003356                                  |                    | PO POENCNP        | 0                    |      | $\overline{2}$ |              | 1 552115                         | <b>SFGOV</b>           | 0.00                                      | <b>USD</b>            |
|                              |               |                                             |                    |                   |                      |      |                |              |                                  | $\blacktriangleleft$   |                                           |                       |
|                              |               |                                             |                    |                   |                      |      |                |              | <b>Total Encumbrance Balance</b> |                        | $0.00$ USD                                |                       |

(3) The department works with the supplier and receives approval to pay Line 2. The department creates a new voucher ("Voucher Z") to issue payment for the \$42.33 and \$3.60 in sales tax. They intend to delete the portion for Line 2 on Voucher Y once Voucher Z is processsed.

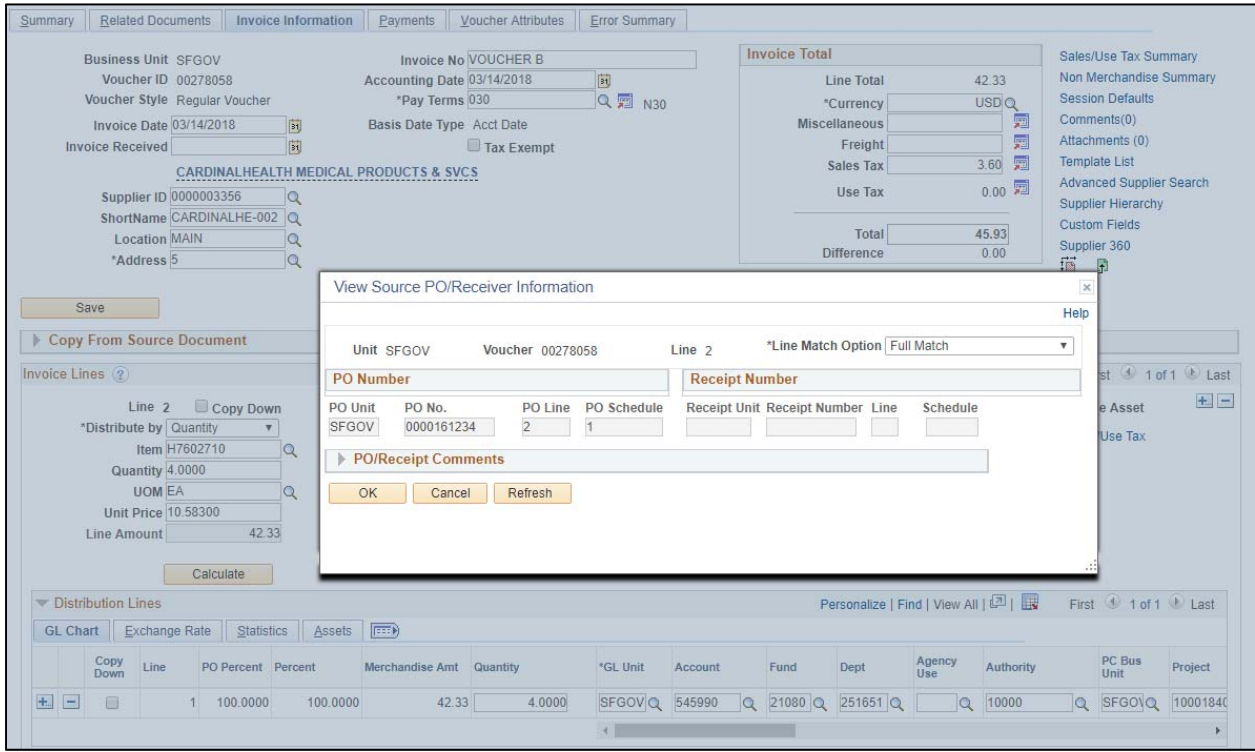

(4) Voucher Z completes budget check. Because Voucher Y is already budget checked and still exists in the system, the system does not detect an encumbrance to liquidate for Voucher Z. Instead, it creates two \$0 liquidation entries for Line 2 and its sales tax (see below).

PO Accounting Entries after Voucher Z is budget checked

|                           | <b>PO Accounting Entries</b> |                                             |                 |                  |                      |                |                      |              |                                                         |                      |                                             |                       |
|---------------------------|------------------------------|---------------------------------------------|-----------------|------------------|----------------------|----------------|----------------------|--------------|---------------------------------------------------------|----------------------|---------------------------------------------|-----------------------|
|                           |                              | <b>Business Unit SFGOV</b>                  |                 |                  |                      |                |                      |              |                                                         |                      |                                             |                       |
|                           | From PO 0000161234           |                                             |                 | To PO 0000161234 |                      |                |                      |              |                                                         |                      |                                             |                       |
|                           |                              | <b>PO Status</b>                            |                 |                  |                      |                |                      |              |                                                         |                      |                                             |                       |
|                           |                              | <b>From Fiscal Year</b>                     |                 |                  |                      |                |                      |              | <b>To Fiscal Year</b>                                   |                      |                                             |                       |
|                           |                              | <b>Accounting Line View Option Standard</b> |                 |                  |                      |                |                      |              | Ledger Group CC DETAIL                                  |                      |                                             |                       |
| <b>Accounting Entries</b> |                              |                                             |                 |                  |                      |                |                      |              | Personalize   Find   View 3   $\boxed{2}$   $\boxed{1}$ |                      | First $\bigcirc$ 1-11 of 11 $\bigcirc$ Last |                       |
| <b>Details</b>            | ChartFields                  | $\ket{m}$                                   |                 |                  |                      |                |                      |              |                                                         |                      |                                             |                       |
| <b>Purchase</b><br>Order  | <b>Status</b>                | <b>Supplier ID</b>                          | Change<br>Order | Trans Type -     | <b>Unpost</b><br>Seq | Line           | <b>Sched</b>         | <b>Dist</b>  | <b>Account</b>                                          | <b>GL Unit</b>       | Monetary<br>Amount <sup>+</sup>             | <b>Base</b><br>Curren |
| 0000161234 D              |                              | 0000003356                                  |                 | PO_POENC         |                      | $\mathbf{0}$   | $\overline{2}$       |              | 1 545990                                                | <b>SFGOV</b>         | 42.33                                       | <b>USD</b>            |
| 0000161234 D              |                              | 0000003356                                  |                 | PO POENC         |                      | $\overline{0}$ | $\blacktriangleleft$ | 1.           | 1 544610                                                | <b>SFGOV</b>         | 22.22                                       | <b>USD</b>            |
| 0000161234 D              |                              | 0000003356                                  |                 | PO POENCNP       | $\mathbf 0$          |                | $\overline{2}$       | 1            | 1 552115                                                | <b>SFGOV</b>         | 3.60                                        | <b>USD</b>            |
| 0000161234 D              |                              | 0000003356                                  |                 | PO POENCNP       |                      | $\mathbf{0}$   | $\overline{2}$       | $\mathbf{1}$ | 1 552115                                                | <b>SFGOV</b>         | 0.00                                        | <b>USD</b>            |
| 0000161234 D              |                              | 0000003356                                  |                 | PO_POENCNP       |                      | $\mathbf{0}$   | $\overline{2}$       |              | 1 535990                                                | <b>SFGOV</b>         | 0.00                                        | <b>USD</b>            |
| 0000161234 D              |                              | 0000003356                                  |                 | PO_POENCNP       | $\mathbf{0}$         |                | $\overline{2}$       |              | 1 535210                                                | <b>SFGOV</b>         | 0.00                                        | <b>USD</b>            |
| 0000161234 D              |                              | 0000003356                                  |                 | <b>REVERSAL</b>  |                      | $\mathbf{0}$   | $\overline{2}$       |              | 1 545990                                                | <b>SFGOV</b>         | 0.00                                        | USD,                  |
| 0000161234 D              |                              | 0000003356                                  |                 | <b>REVERSAL</b>  | $\mathbf{0}$         |                | $\overline{2}$       | 1.           | 1 552115                                                | <b>SFGOV</b>         | 0.00                                        | <b>USD</b>            |
| 0000161234 D              |                              | 0000003356                                  |                 | <b>REVERSAL</b>  |                      | $\bf{0}$       | $\overline{2}$       |              | 1 545990                                                | <b>SFGOV</b>         | $-42.33$                                    | <b>USD</b>            |
| 0000161234 D              |                              | 0000003356                                  |                 | <b>REVERSAL</b>  |                      | $\overline{0}$ | $\overline{2}$       |              | 1 552115                                                | <b>SFGOV</b>         | $-3.60$                                     | <b>USD</b>            |
| 0000161234 D              |                              | 0000003356                                  |                 | <b>REVERSAL</b>  | $\bf{0}$             |                | 1                    | 1            | 1 544610                                                | <b>SFGOV</b>         | $-22.22$                                    | <b>USD</b>            |
|                           |                              |                                             |                 |                  |                      |                |                      |              |                                                         | $\blacktriangleleft$ |                                             | ×.                    |
|                           |                              |                                             |                 |                  |                      |                |                      |              | <b>Total Encumbrance Balance</b>                        |                      | $0.00$ USD                                  |                       |

(5) Voucher Z is fully processed. Now that Line 2 has been paid through Voucher Z, the department returns to Voucher Y to delete its Line 2. When Line 2 from Voucher Y is deleted, the system automatically reverses the \$42.33 liquidation entry from Step 2.

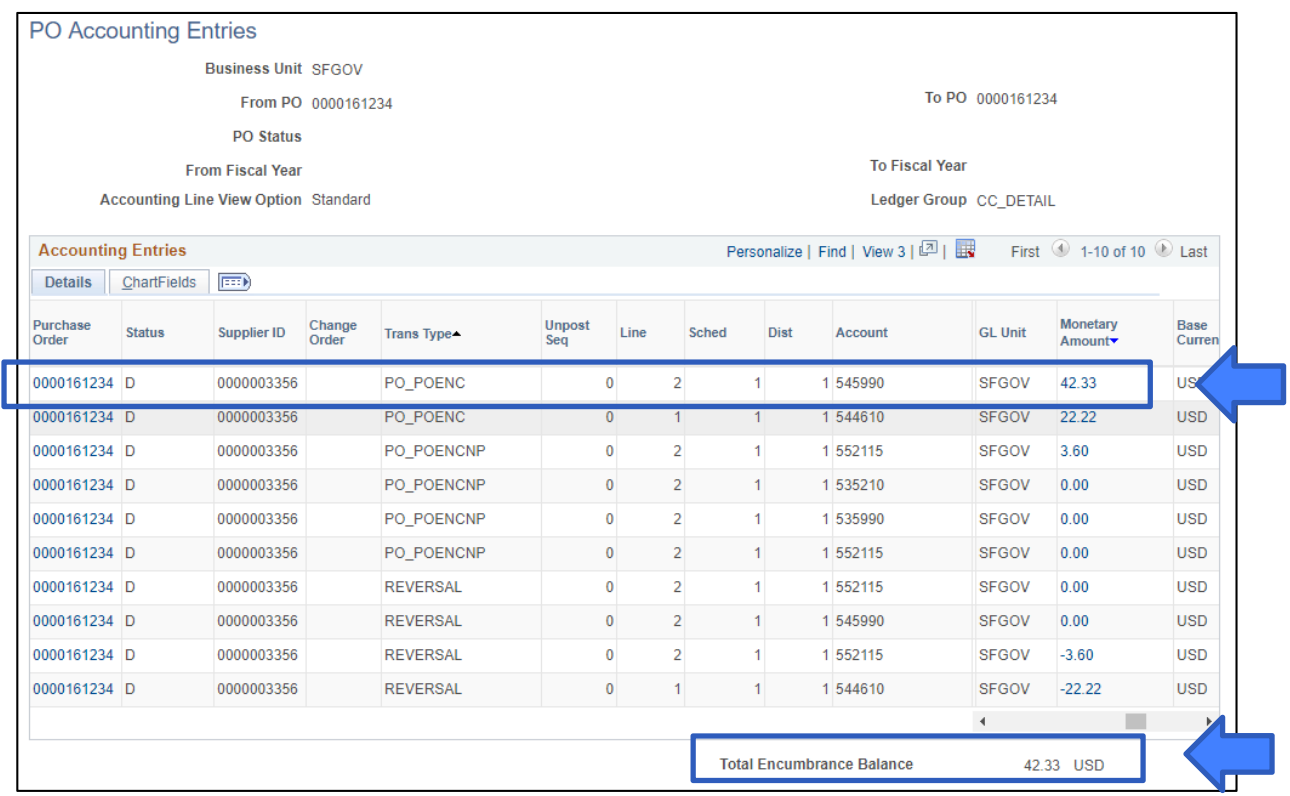

Summary: Voucher Y will fully pay Line 1. Voucher Z will fully pay Line 2. However, the purchase order will still show an incorrect remaining encumbrance balance of \$42.33, the reversed liquidation amount of deleted Line 2.